## **Voltmetro**

Il voltmetro fornito di serie con il meteriale non era adatto all'uso intensivo di un laboratorio ad alta frequentazione come quello di Ingegneria. I tecnici hanno quindi provveduto alla realizzazione di un oggetto adatto allo scopo.

Ciascun ingresso analogico dell'interfaccia è un voltmetro. Il voltmetro è quindi di fatto solo un cavo che entra in una basetta che distribuisce i segnali con boccole.

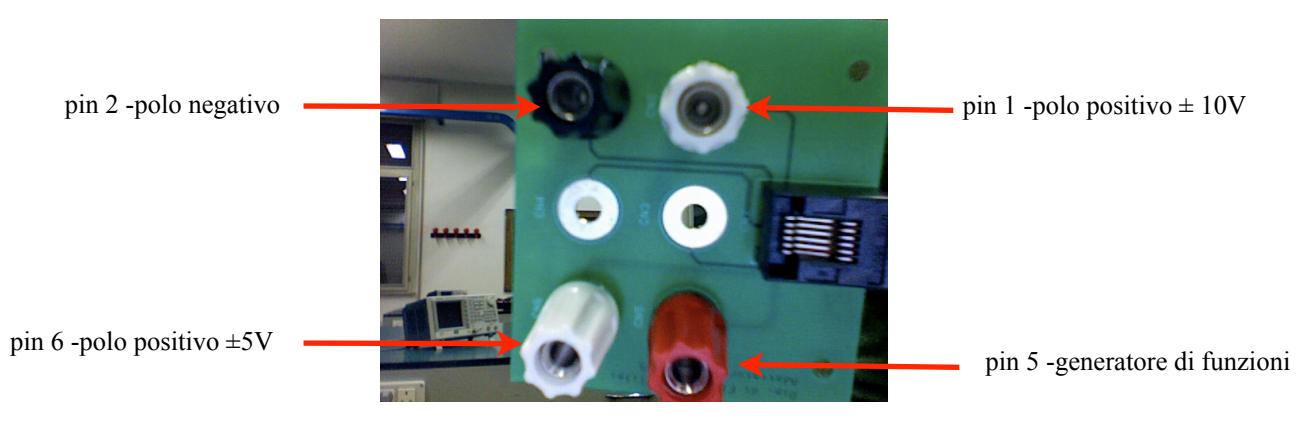

Essendo stato costruito dai tecnici di laboratorio l'identificazione deve essere fatta dall'utente.

Per identificare il sensore accedere al menu **Experiment**/*Set Up Sensors*/Show all interfaces oppure premere sull'icona dell'interfaccia in alto a sinistra per accedere al pannello di controllo dell'interfaccia.

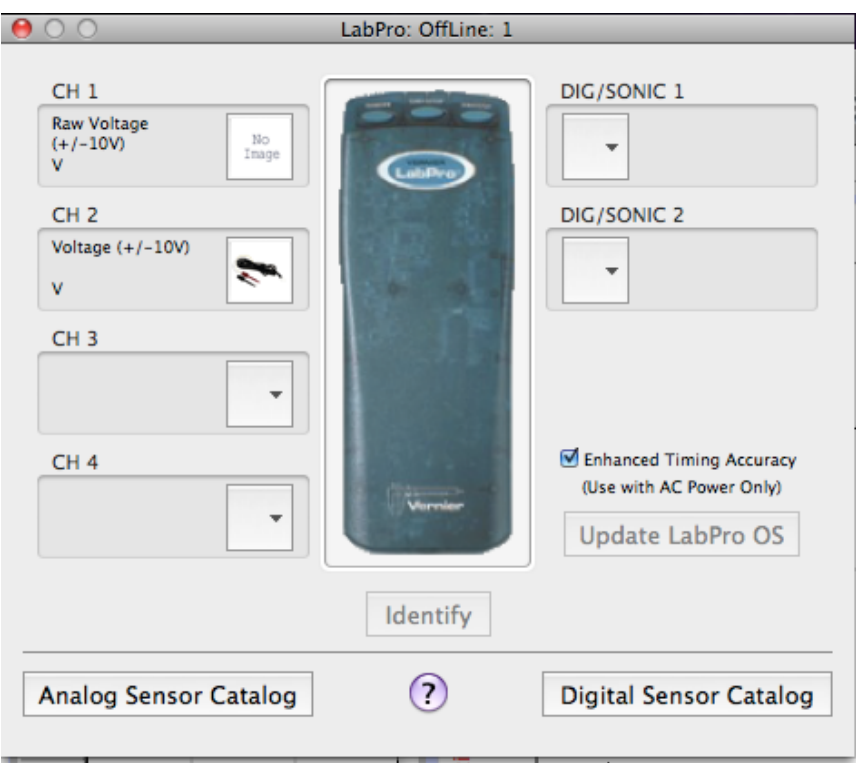

Sul pannello che compare, premendo sul canale connesso, scegliere *Choose Sensor* e seguendo il menu a tendina scegliere "*Raw Voltage*" con la sensibilità desiderata (4.9 mV se si sceglie ±10V e 1.2 mV se si sceglie  $\pm 5V$ ).

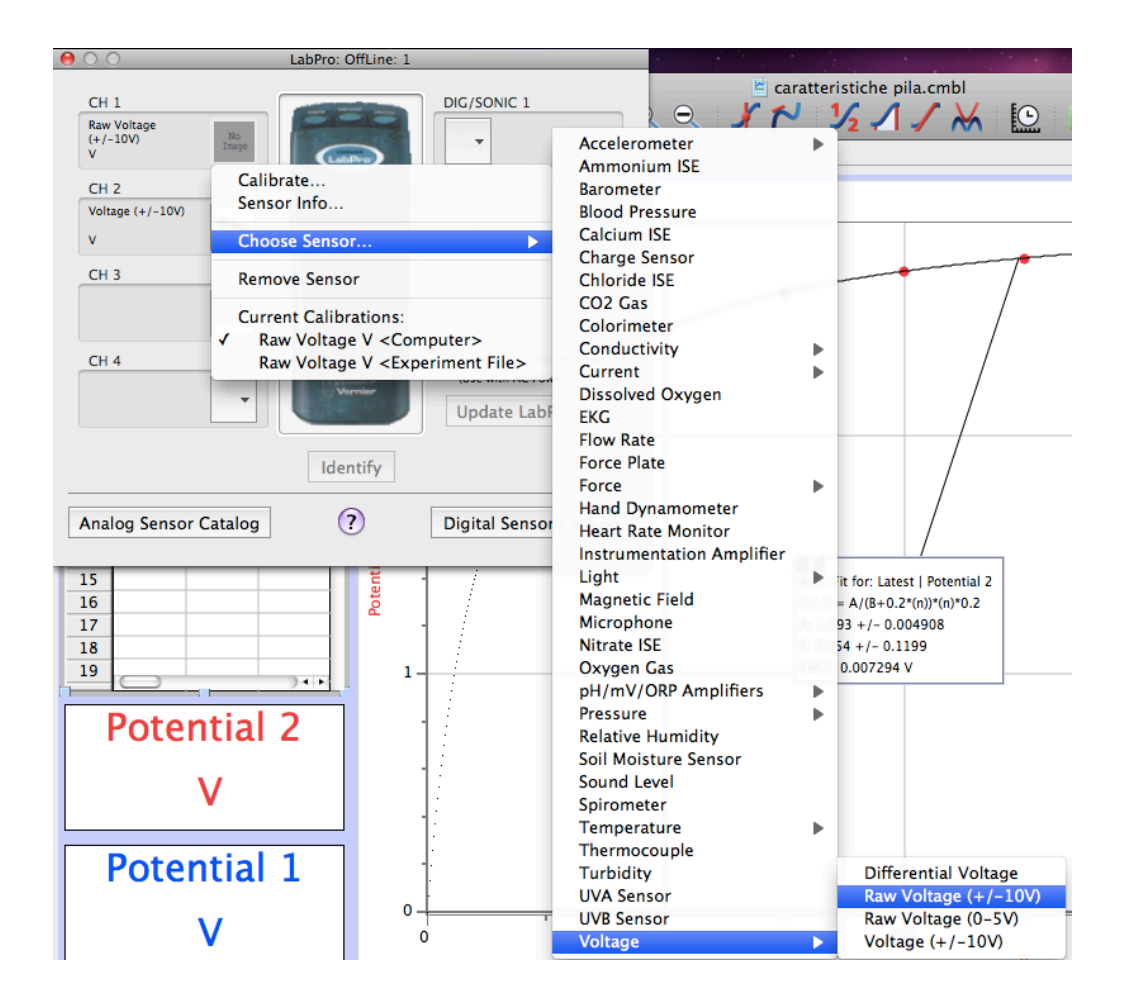

La scelta non è arbitraria, ma dipende dai collegamenti del voltmetro: se è connesso il pin 1 si deve utilizzare uno degli ingressi con  $\pm 10V$  (CH1, CH2, CH3); se è connesso il pin 6 si deve utilizzare quello a  $\pm 5V$ (CH4). La scelta del pin è possibile solo nel voltmetro costruito dai tecnici, mediante la scelta delle boccole da cui prelevare il segnale. È comunque preferibile, a meno di necessità di sensibilità elevate che non si dovrebbero presentare, scegliere il pin 1, perché la resistenza presentata dal Voltmetro è in questo caso pari a 1MΩ contro i 400kΩ che si hanno sul pin 6. Il voltmetro è collegato ad un convertitore analogico-digitale a 12 bit, per cui, nel caso di fine scala a ±10 V, la sua sensibilità è di 5 mV.

È assolutamente necessario fissare lo zero del voltmetro, cortocircuitandone i capi e scegliendo l'azzeramento dal menu **Experiment**/*Zero*... oppure dall'icona del sensore sul menu dell'interfaccia.

Si può calibrare il voltmetro utilizzando il generatore con un'onda quadra e prelevando direttamente il segnale coi terminali. Si sceglie dal menu precedente "Sensor Info..." e compare un pannello con una tab denominata "Calibration". Si inseriscono i valori noti di minimo e massimo dell'onda quando il voltmetro la sta misurando e si sceglie "Keep". A questo punto il voltmetro è calibrato. La calibrazione dovrebbe essere identica a quella di fabbrica entro lo 0.1-0.2%.